**TZ400 / TZ400 W front and** 

**rear panels**

Rear Panel

Front Panel

**SonicWALL TZ400 W**

**DELL** 

wlan lan on / act security

wan

W0 X0 X1 X2 X3 X4 X5 X6

 $0 0 0 0 0 0 0 0$ 

**ss**

**X6 X5 X4 X3 X2 X1 X0**

I vyvvyl

Test LED

For future use rvice LED! Ethernet Port Status (X0-X6) Top - Provides 10/100 Mbps Ethernet port status Bottom - Provides 1 Gbps Ethernet port status

Wireless (W0) LED (TZ 400 W only) Indicates 802.11 b/g/n/ac security status

> enter Antenna Scre 7400 W only) The center compatible with the enclosed center antenna

USB / SSD port External USB and SSD hard drive support

Power LED

Fast blinking - Initializing Slow blinking - SafeMode

Indicates Power Supply status

Wireless LAN LED (TZ 400 W only) Indicates 802.11 b/g/n/ac activity

Antenna Screws (3)

Reset Button Press and hold for several seconds to set the appliance into Safe Mode

Power Supply Provides power to the Dell SonicWALL appliance

X1 Port

X0 Port For WAN access

For LAN access

X2 - X4 Ports

nterrace (CLI) using a configurable ports<br>compatible CLI cable

Console Port Access the SonicOS Command Line Interface (CLI) using a

**TIP:** Your computer should be using DHCP IP addressing.

## **2 Power on**

- **•** Connect the antennas to the appliance. Note that the center antenna is labeled and is only compatible with the center antenna screw. *(TZ400 W appliance only)*
- **•** Connect the power adaptor to the appliance and to the power cable. Plug the power cable into an appropriate outlet (100-240 volts).

**•** The TZ appliance powers on and the Test LED blinks during the boot sequence.

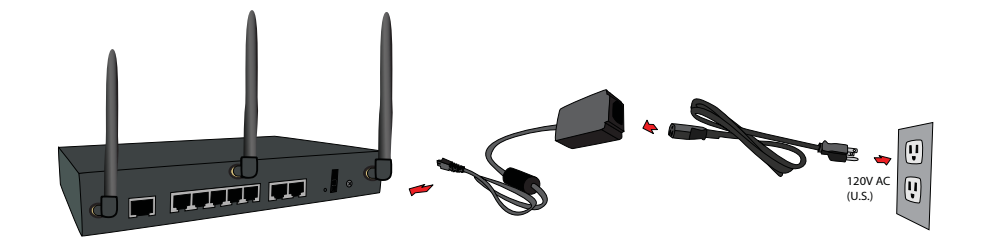

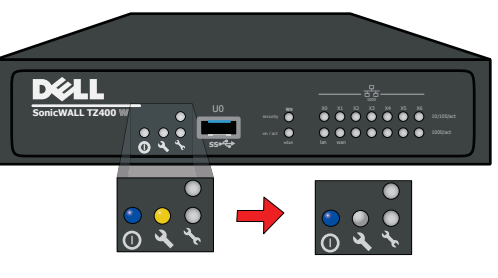

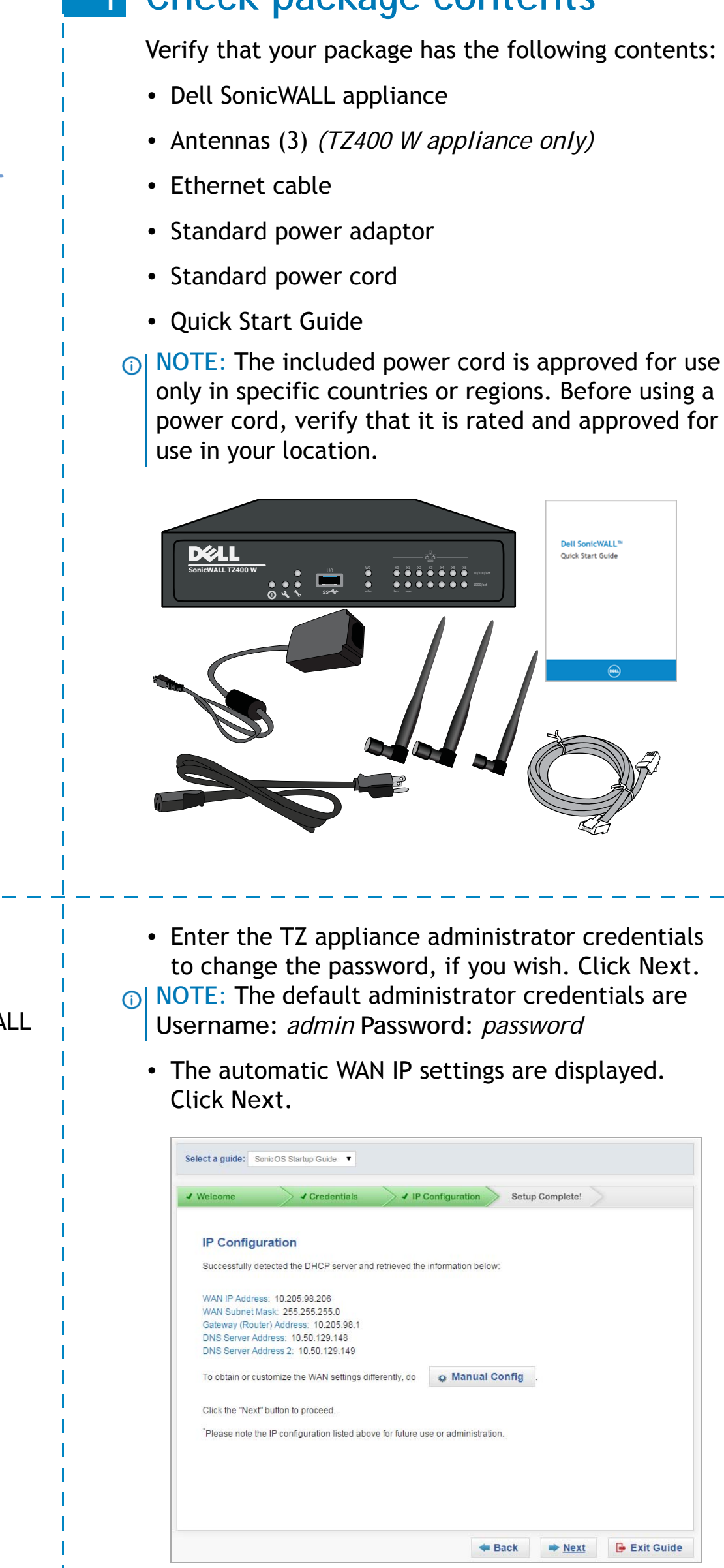

**CAUTION: Only use the included power adapter with this appliance. Do not use a power adapter that is damaged or from another appliance.**

# **3 Connect the interfaces**

- **•** Connect the WAN interface (X1) to your Internet connection using a standard Ethernet cable.
- **•** Connect the LAN interface (X0) to your computer using a standard Ethernet cable.

**•** Navigate to https://192.168.168.168 on your Web browser.

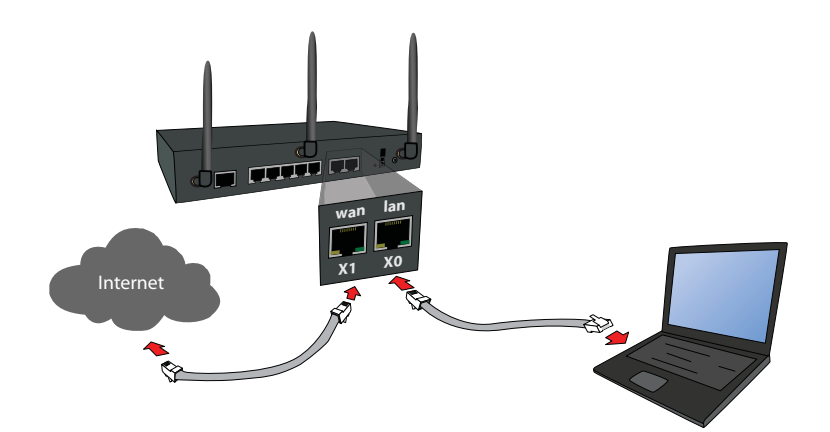

# **4 Run the Setup Wizard**

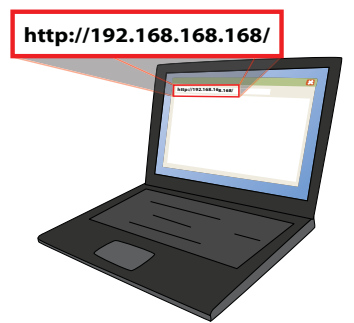

**•** Click on the link in "To launch the Dell SonicWALL Setup Wizard, click **here**."

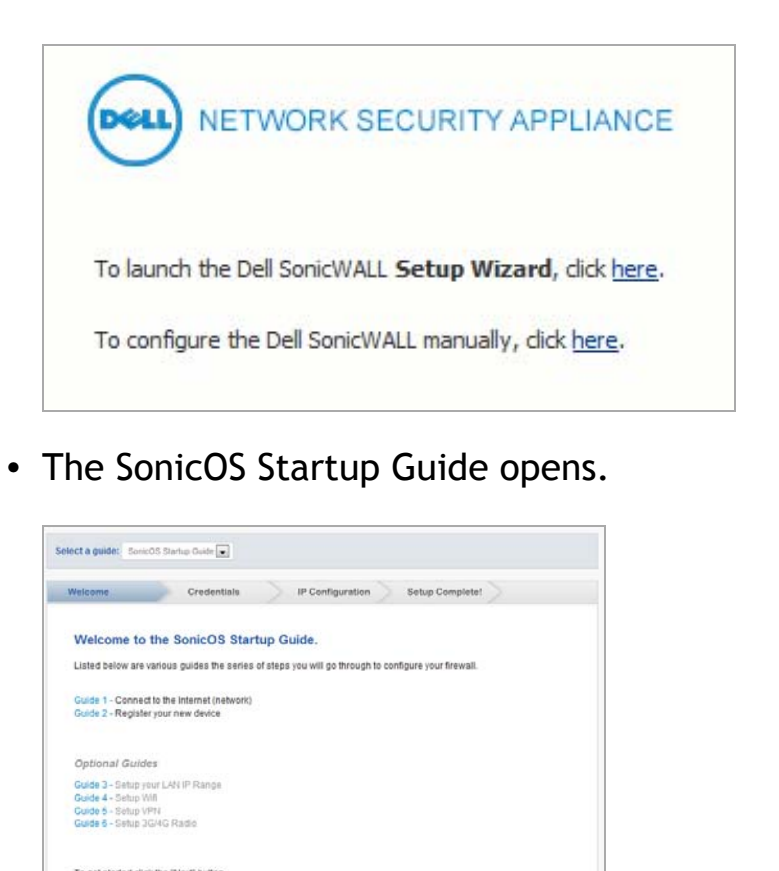

**•** Click **Next** and follow the prompts in the Startup Guide pages that follow.

 $\Rightarrow$  Next  $\qquad \qquad \frac{\alpha}{2}$  Exit Guide

**•** The new IP Configuration is displayed. Click **Done**.

**NOTE:** For manual configuration, refer to the latest *SonicOS Administration Guide*.

## **Check package contents**

- 
- 
- 
- 
- 
- 
- 

## **Configuring Wireless LAN settings**

- **•** Log in to your TZ appliance and click the **Wizards** icon.
- **•** Select the radio button for the **Wireless Guide** wizard.

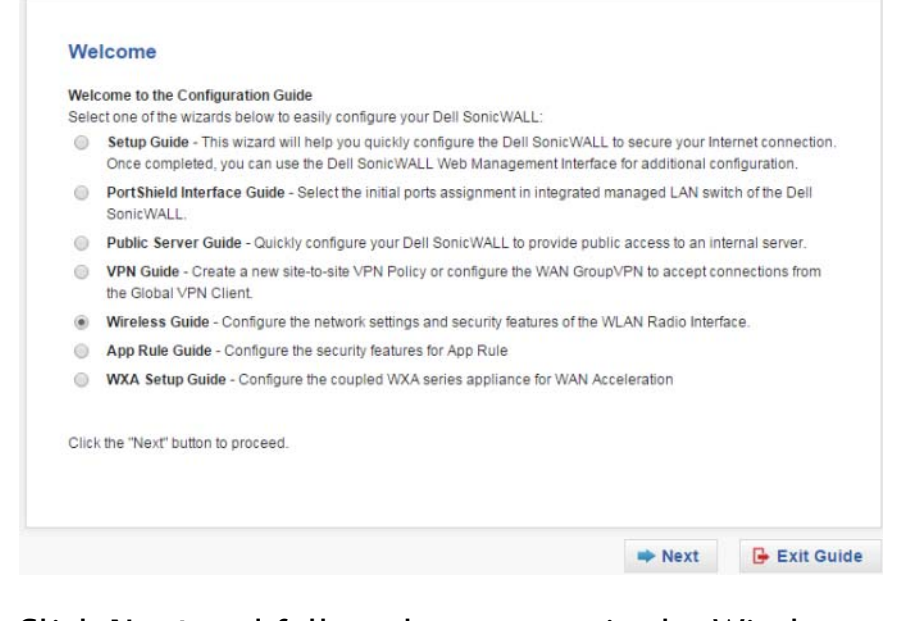

**•** Click **Next** and follow the prompts in the Wireless Guide wizard.

For more information and complete procedures, refer to the latest *SonicOS Administration Guide*.

# **Dell SonicWALL™ TZ400 / TZ400 W**

Quick Start Guide (Beta Version)

TZ400 = Regulatory Model Number: APL28-0B4 TZ400W = Regulatory Model Number: APL28-0B5

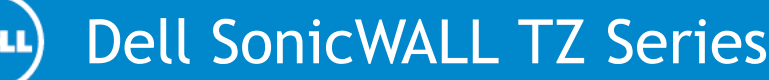

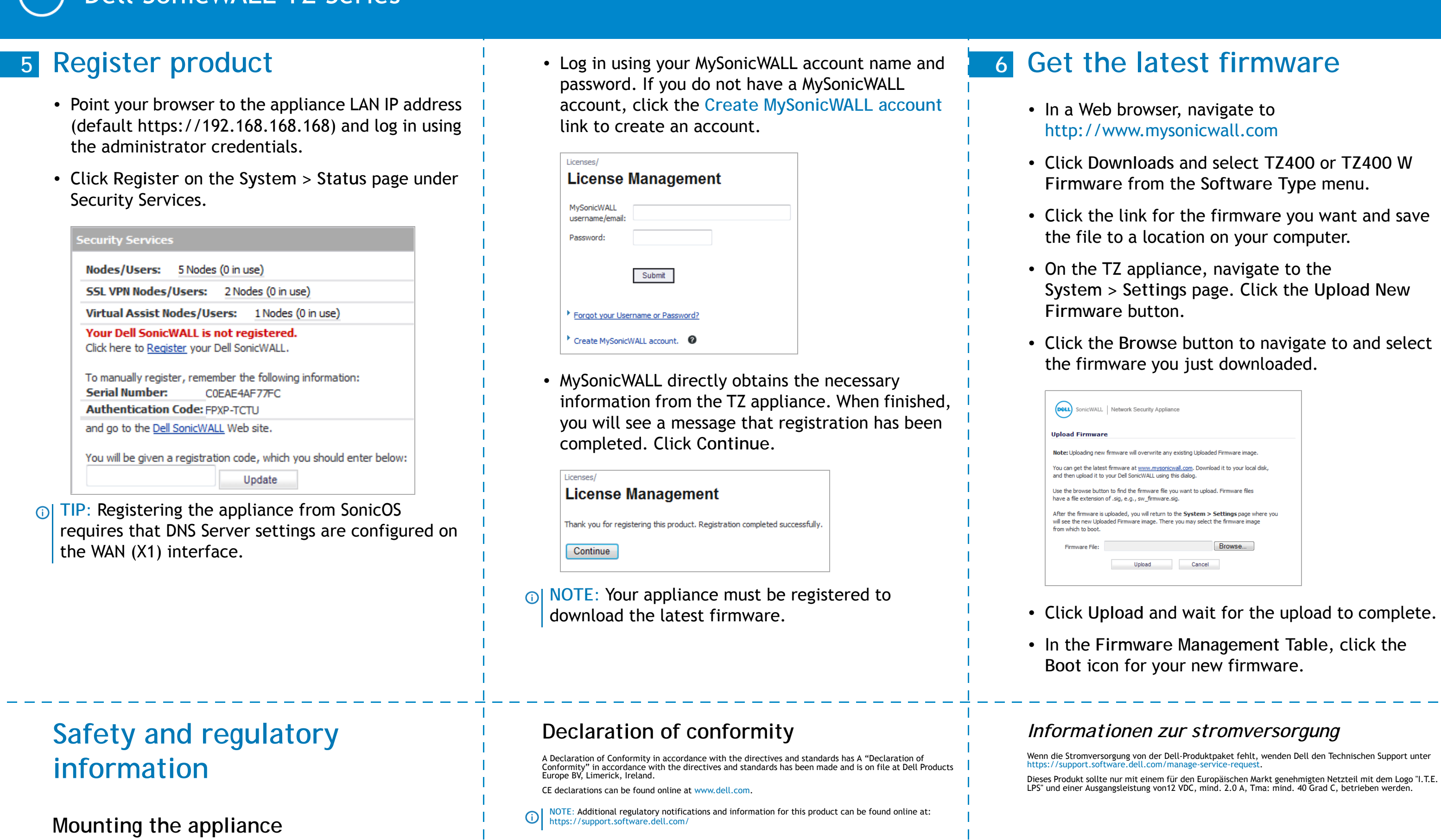

**•** On the TZ appliance, navigate to the **he Upload New** 

**igate to and select** 

**pload to complete.** 

**Fable, click the** 

- 1 Drill two holes 4.5 inches (11.5 cm) apart in the wall where you want to mount the appliance.
- 2 If using wall anchors, insert a wall anchor into each hole.
- 3 Insert a screw into each wall anchor (into each hole if not using wall anchors), leaving 3/16 inches (0.45 cm) of the screws exposed (including screw head).
- 4 Position the appliance mounting slots over the<br>screws and press in and down until the appliance is<br>securely mounted.

**AI WARNING: Do not mount the appliance on the ceiling, it is not designed for secure ceiling mounting.**

# **7 Mounting the TZ appliance**

For optional wall mounting, you need:

Allow unrestricted airflow around the unit and through the vents on the side of the unit. A minimum of 1  $inch$  (25.44mm) clearance is recommen

- **•** Screwdriver
- **•** Drill with appropriate size bit
- **•** For mounting on drywall:
- **•** Two #6 pan-head screws, 1 inch long (7mm diameter head, 25mm long)
- **•** Two wall anchors
- **•** For mounting on solid wood or metal:
- **•** Two #6 pan-head wood or machine screws, 1 inch long (7mm diameter head, 25mm long)

To mount the appliance on the wall:

The Lithium Battery used in the Dell SonicWALL security appliance may not be replaced by the user. Return<br>the Dell SonicWALL security appliance to a Dell SonicWALL-authorized service center for replacement with<br>the same or SonicWALL security appliance must be disposed of, do so following the battery manufacturer's instructions.

All Ethernet and RS232 (Console) cables are designed for intra-building connection to other equipment. Do not connect these ports directly to communication wiring or other wiring that exits the building where the Dell SonicWALL appliance is located.

Mount in a location away from direct sunlight and sources of heat. A maximum ambient temperature of 104º F (40º C) is recommended.

Route cables away from power lines, fluorescent lighting fixtures, and sources of noise such as radios, transmitters, and broadband amplifiers. The included power cord(s) are approved for use only in specific countries or regions. Before using a power

> Wählen Sie für die Montage einen Ort, der keinem direkten Sonnenlicht ausgesetzt ist und sich nicht in der<br>Nähe von Wärmequellen befindet. Die Umgebungstemperatur darf nicht mehr als 40 °C betragen. Führen Sie die Kabel nicht entlang von Stromleitungen, Leuchtstoffröhren und Störquellen wie Funksendern oder Breitbandverstärkern.

cord, verify that it is rated and approved for use in your location.

Ensure that no water or excessive moisture can enter the unit.

Stellen Sie sicher, dass die Luft um das Gerät herum zirkulieren kann und die Lüftungsschlitze an der Seite des Gehäuses frei sind. Hier ist ein Belüftungsabstand von mindestens 26 mm einzuhalten. Prļ fen Sie den Anschluss des GerĤts an die Stromversorgung, damit der Äœberstromschutz sowie die

elektrische Leitung nicht von einer eventuellen Äœberlastung der Stromversorgung beeinflusst werden. Pr $\tilde{A}$ ¼fen Sie dabei sorgf $\tilde{A}$ ¤ltig die Angaben auf dem Aufkleber des Ger $\tilde{A}$ ¤ts. Äœberlasten Sie nicht den **Stromkreis** 

Consideration must be given to the connection of the equipment to the supply circuit. Appropriate consideration of equipment nameplate ratings must be used when addressing this concern. Do not overload the circuit.

> Dieses Gerät ist nicht zur Verwendung an Arbeitsplätzen mit visuellen Anzeigegeräten gemäß § 2 der<br>deutschen Verordnung für Arbeitsplätze mit visuellen Anzeigegeräten vorgesehen.Um störende Reflexionen<br>am Bildshirmarbeitsp verden.

This equipment is not intended for use at workplaces with visual display units, in accordance with §2 of the German ordinance for workplaces with visual display units. To avoid incommoding reflections at visual display workplaces this device must not be placed in the direct field of view.

> Die in der Internet Security Appliance von Dell verwendete Lithiumbatterie darf nicht vom Benutzer<br>ausgetauscht werden. Zum Austauschen der Batterie muss die Dell in ein von Dell autorisiertes Service-<br>Center gebracht werd empfohlenen Batterietyp ersetzt. Beachten Sie bei einer Entsorgung der Batterie oder der Dell Internet Security Appliance die diesbezüglichen Anweisungen des Herstellers.

## **Lithium battery warning**

## **Cable connections**

## **Power supply information**

If the power supply is missing from your Dell SonicWALL product package, please contact Dell SonicWALL Technical Support at https://support.software.dell.com/manage-service-request/ for a replacement. This Technical Support at<https://support.software.dell.com/manage-service-request/> for a replacement. This<br>product should only be used with a UL listed power supply marked "I.T.E. LPS" with an output rated 12V DC,<br>minimum 2.0 The information in this document is provided in connection with Dell products. No license, express or implied, by estoppel or otherwise, to any intellectual property right is granted by this document or in<br>connection with document and reserves the right to make changes to specifications and product descriptions at any time without notice. Dell does not make any commitment to update the information contained in this document.

Refer to our website ([software.dell.com](http://software.dell.com/)) for regional and international office information. **Patents**

## **Verwarnung Weitere hinweise zur montage**

Dell, the Dell logo, and SonicWALL are trademarks of Dell Inc. Other trademarks and trade names may be used in this document to refer to either the entities claiming the marks and names or their products. Dell<br>disclaims any proprietary interest in the marks and names of others.

Das im Lieferumfang enthaltene bzw. die im Lieferumfang enthaltenen Netzkabel sind nur für die Verwendung in bestimmten Ländern und Regionen zugelassen. Überprüfen Sie bitte vor der Verwendung eins Netzkabels, ob es für die Verwendung in Ihrem Land oder Ihrer Region zugelassen ist und den geforderten Normen entspricht.

Stellen Sie sicher, dass das Gerät vor Wasser und hoher Luftfeuchtigkeit geschützt ist.

#### *Verwarnung hinweis zur lithiumbatterie*

#### *Verwarnung kabelverbindungen*

Alle Ethernet- und RS232-C-Kabel eignen sich für die Verbindung von Geräten in Innenräumen. Schließen Sie an die Anschlüsse der Dell keine Kabel an, die aus dem Gebäude herausgeführt werden, in dem sich das Gerät befindet.

**00 or TZ400 W** *f***pe menu.** 

**• ou want and save** mputer.

#### *Informationen zur stromversorgung*

Dell den Technischen Support unter

#### **© 2015 Dell Inc. ALL RIGHTS RESERVED.**

This guide contains proprietary information protected by copyright. The software described in this guide is<br>furnished under a software license or nondisclosure agreement. This software may be used or copied only<br>in accorda

If you have any questions regarding your potential use of this material, contact:

Dell Inc. Attn: LEGAL Dept 5 Polaris Way

Aliso Viejo, CA 92656

This product is protected by U.S. Patents. For more information, go to

<http://software.dell.com/legal/patents.aspx>.

**Trademarks**

TZ400 / TZ400 W Quick Start Guide Updated - May 2015 232-00xxxx-50 Rev A